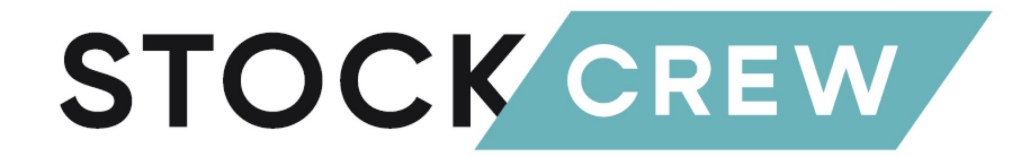

## 画面説明資料

株式会社STOCKCREW

## SCシステムの特長

## ①商品マスタ、入荷予定、受注の登録 →上記のSlackでのやり取りをシステム上で完結できる!

②内容に不備がある受注の即時確認 →随時確認できるため、受注キャンセルを減らし、当日出荷 に間に合うことも可能!

③システム利用料は0円!!

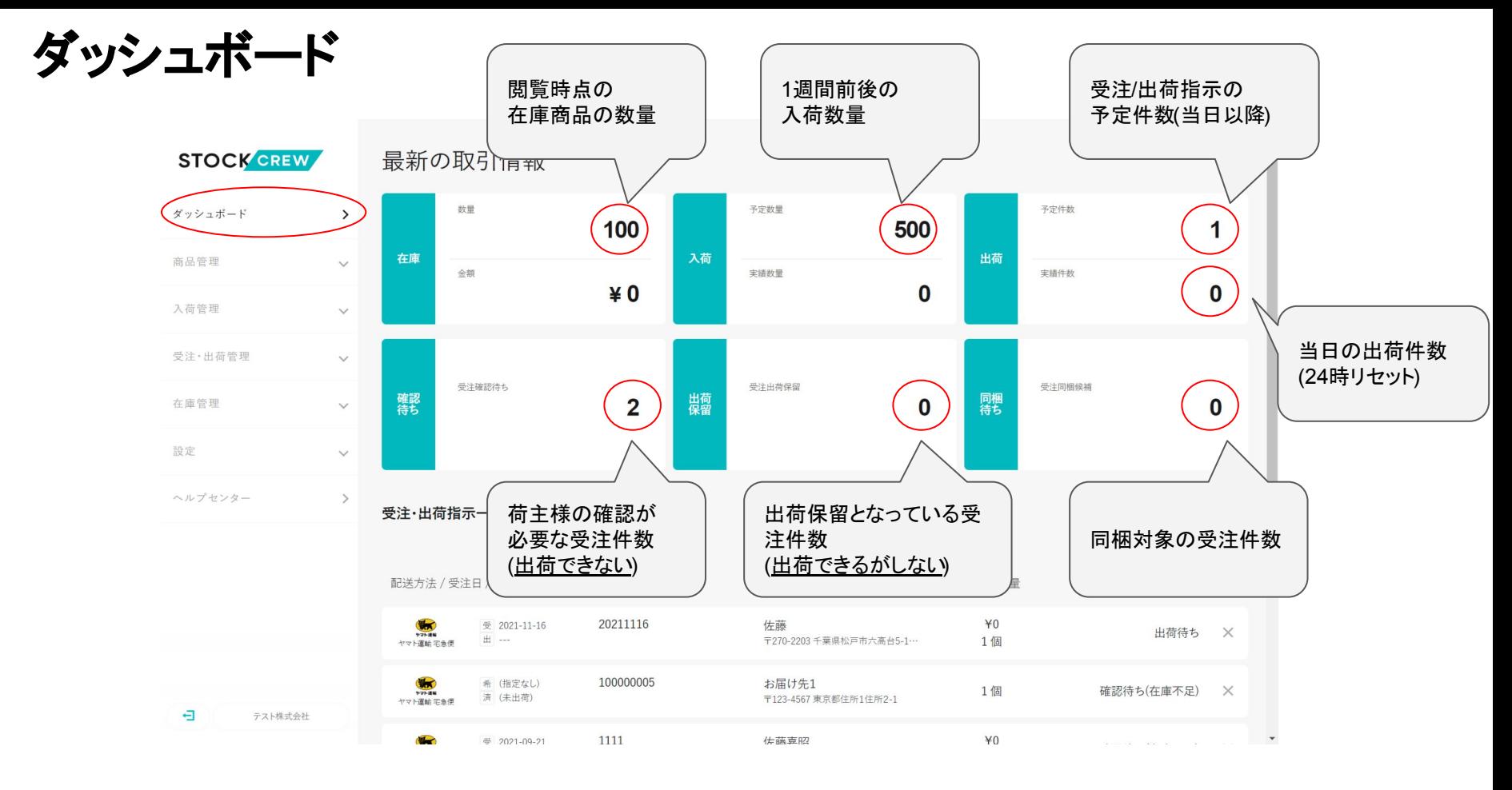

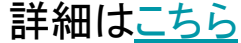

## 商品管理①(詳細は各リンク参照)

#### [商品マスタ一覧](https://knowledge.stockcrew.co.jp/help/itemmaster/index)

商品マスタ一覧を表示します。

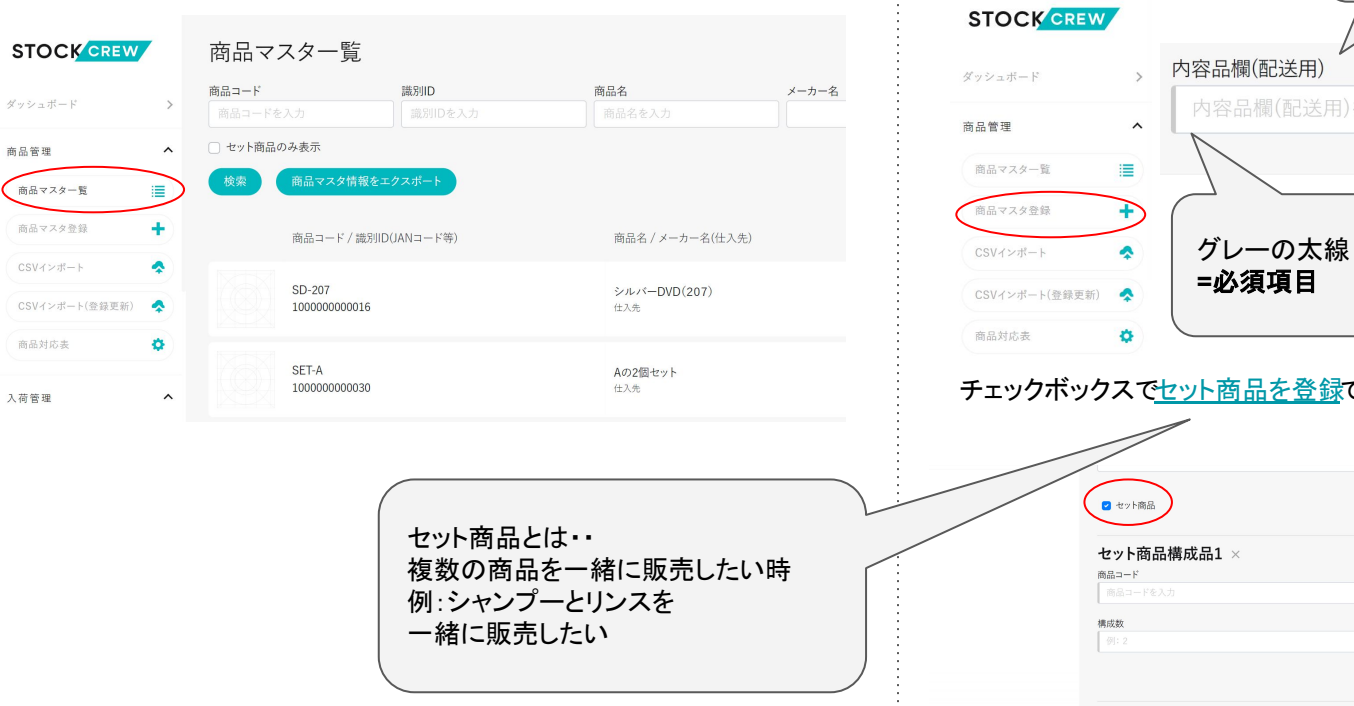

日

テスト株式会社

# [商品マスタ登録](https://knowledge.stockcrew.co.jp/help/itemmaster/entry) 商品マスタを登録します。 ― 納品書に印字 内容品欄(配送用)を入力 グレーの太線 チェックボックス[でセット商品を登録で](https://knowledge.stockcrew.co.jp/help/itemmaster/setitem)きます。

## 商品管理②(詳細は各リンク参照)

### 商品CSV[インポート](https://knowledge.stockcrew.co.jp/help/itemmaster/csvimport)

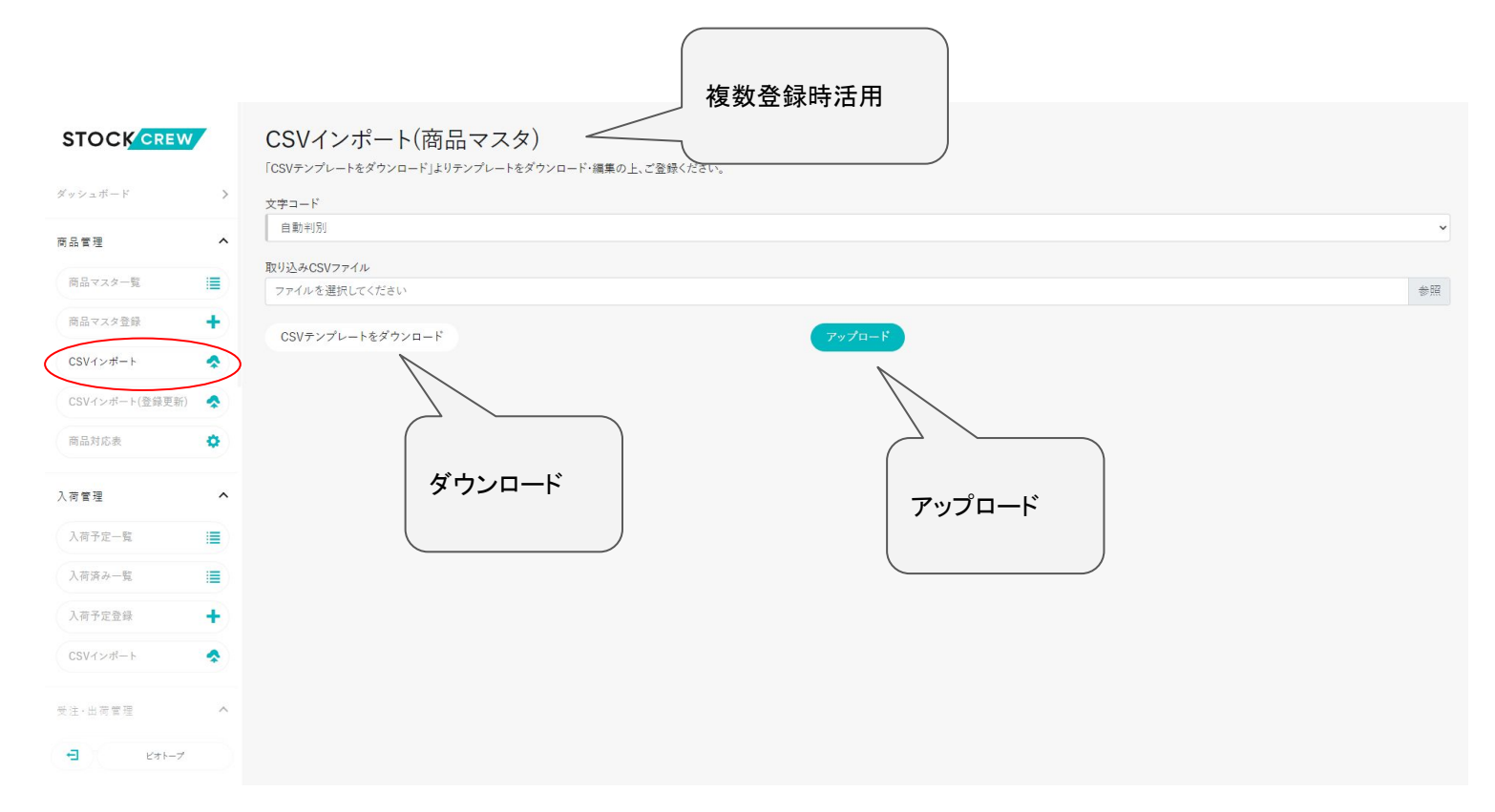

入荷管理①(詳細は各リンク参照)

#### 入荷予定[一覧](https://knowledge.stockcrew.co.jp/help/itempo/inbound/index)

入荷予定一覧を表示します。

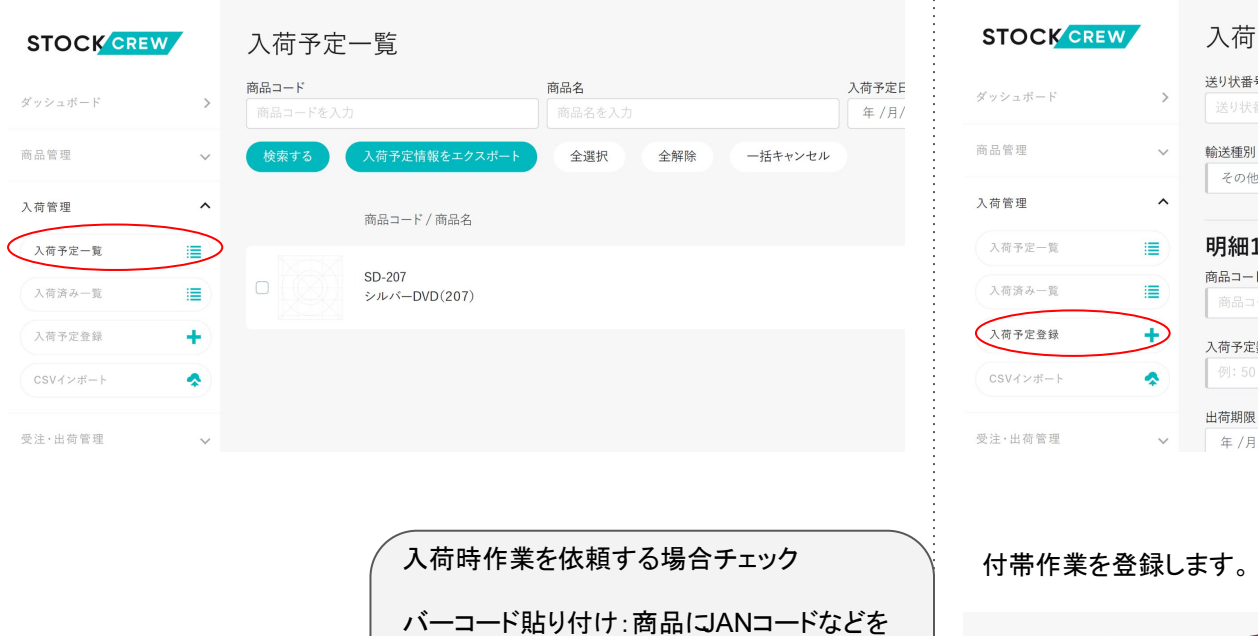

添付したい場合

合

#### 入荷予定[登録](https://knowledge.stockcrew.co.jp/help/itempo/inbound/entry)

#### 入荷予定を登録します。

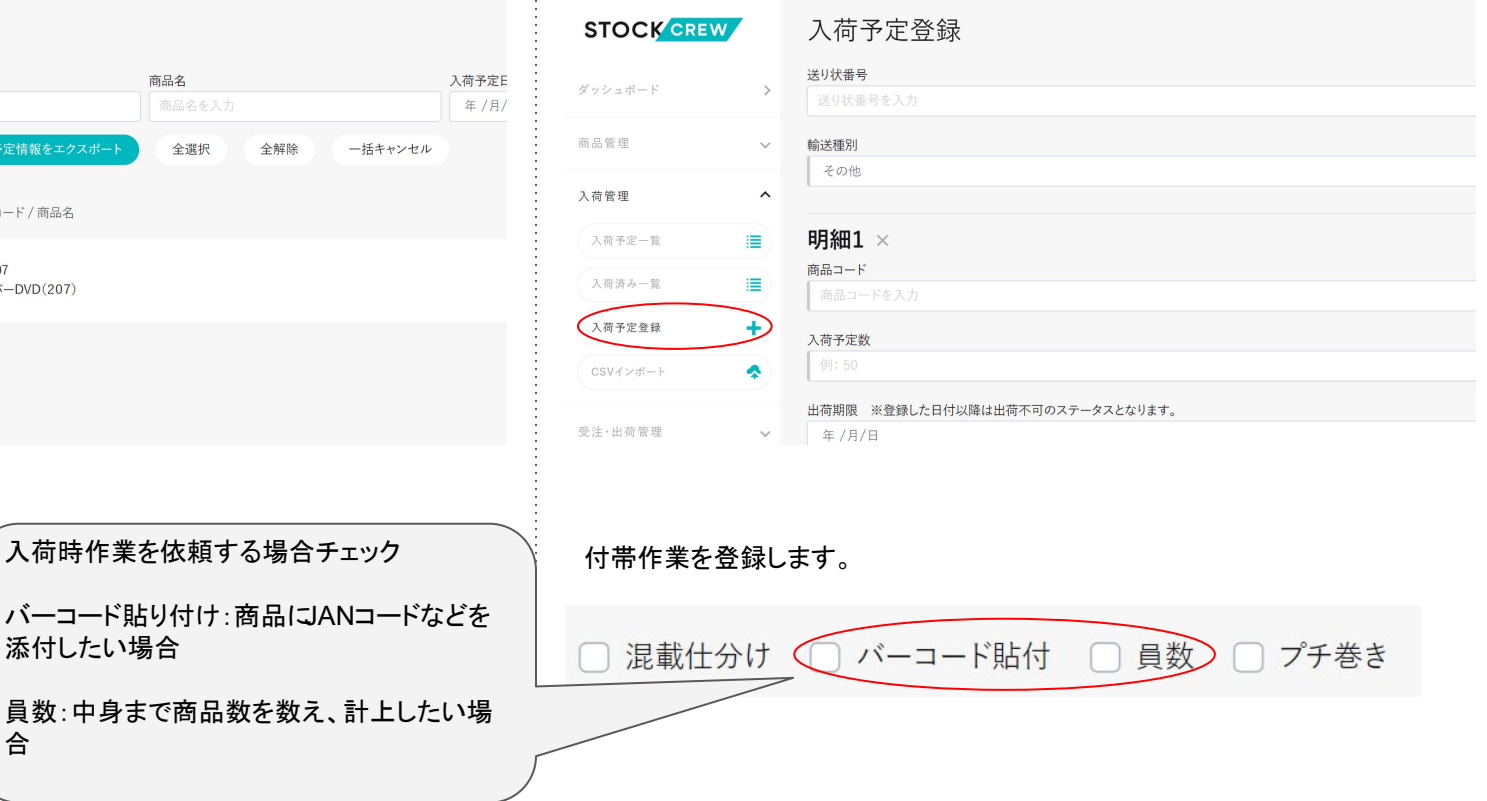

## 入荷管理②(詳細は各リンク参照)

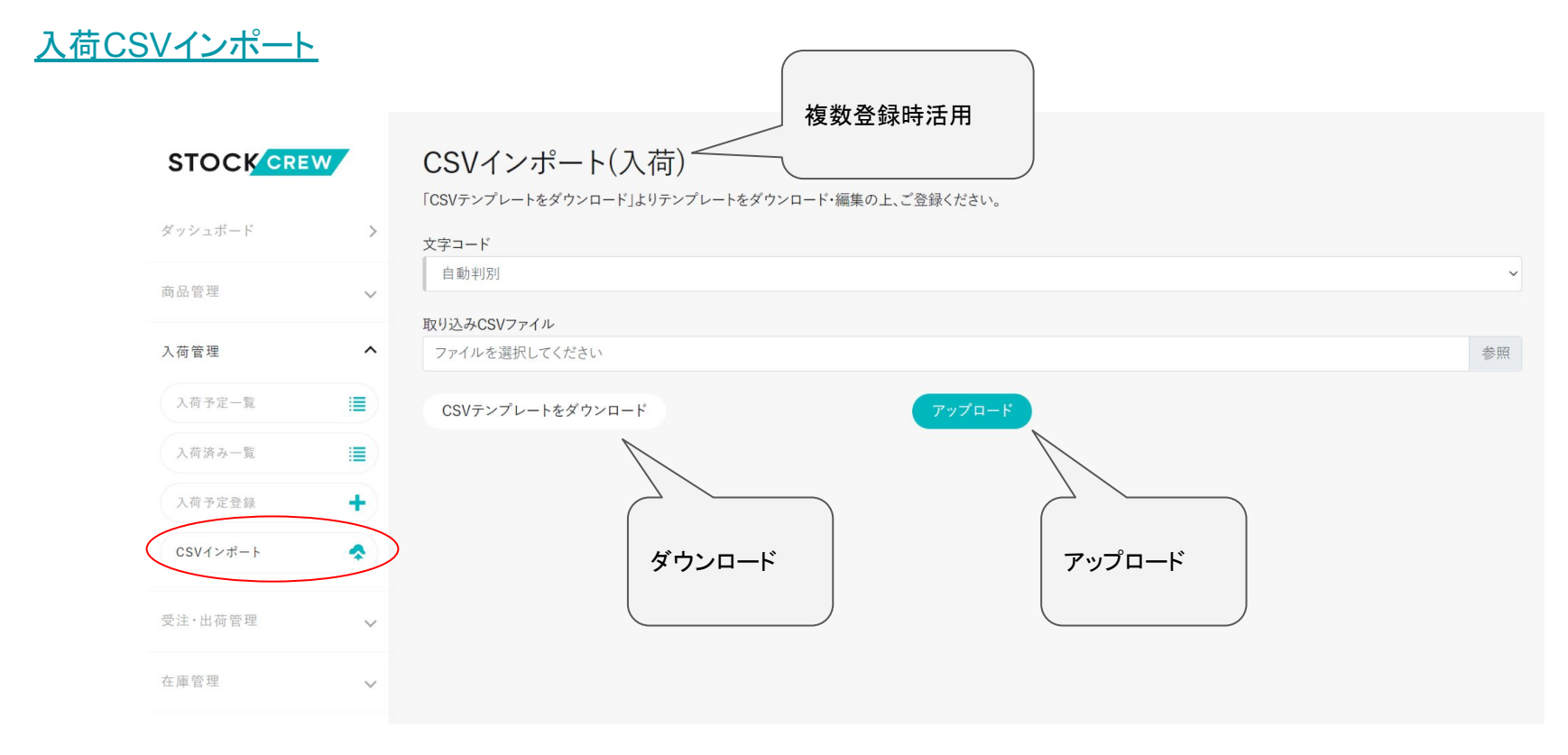

受注管理(詳細は各リンク参照)

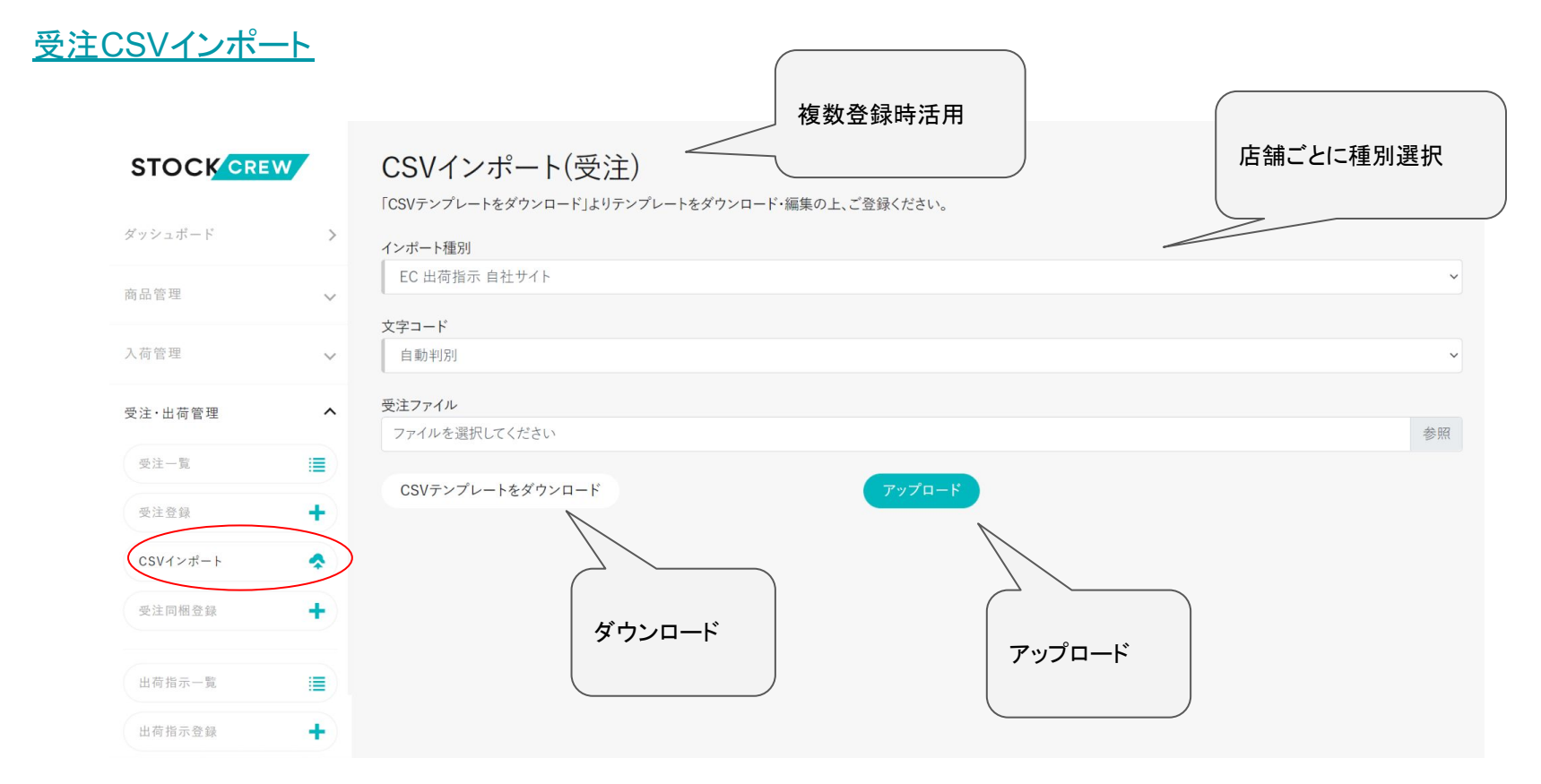

ヘルプセンター

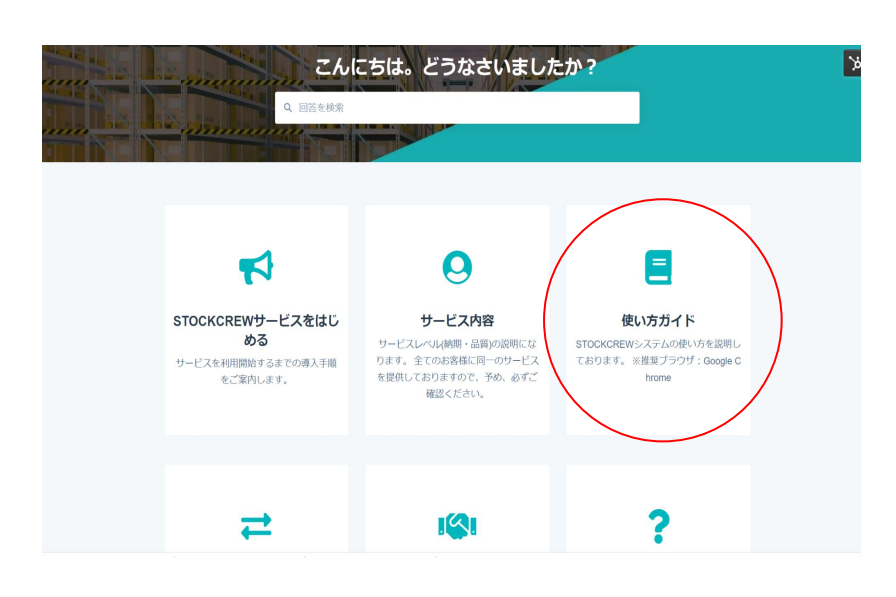

操作手順など、使い方が分からない 時は[使い方ガイド](https://knowledge.stockcrew.co.jp/help)を活用ください。 操作説明のご要望や感想も Slackで 随時お待ちしております。